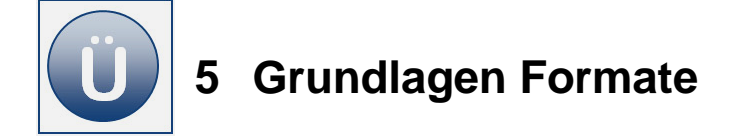

## **Aufgabe 5.1**

Erstellen Sie eine neue Arbeitsmappe mit dem Namen **Fahrradladen.**

Benennen Sie Tabelle1 um in Rechnung.

Geben Sie nachfolgende Tabelle, wie unter **Beginn Eingabe** angegeben, ein:

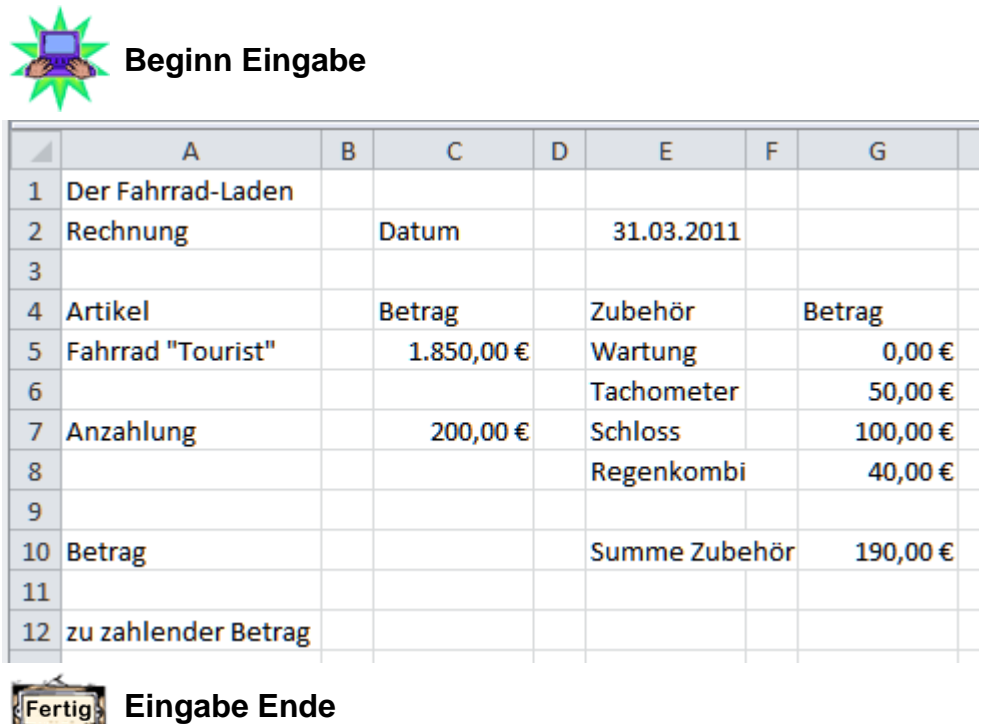

Speichern Sie alle folgenden Änderungen immer wieder zwischendurch.

Berechnen Sie in Zelle C10 den Betrag für das Fahrrad, berücksichtigen Sie die Anzahlung.

Berechnen Sie in der Zelle **G10** die Summe für das Zubehör.

Formatieren Sie die Tabelle (Rahmenlinien, Schriftschnitt, Schriftgröße, Zellen verbinden, Fülleffekte, Zellausrichtung usw.), wie nachfolgend zu sehen:

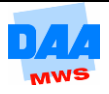

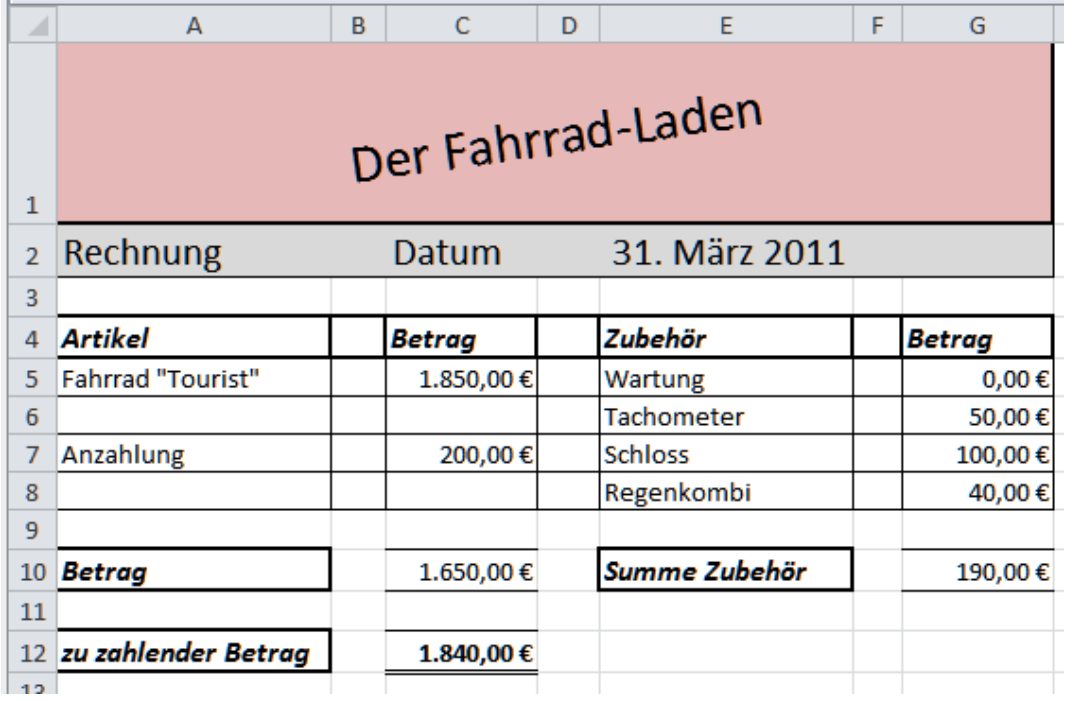

**Speichern** und **schließen** Sie die Arbeitsmappe abschließend.

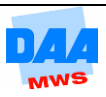